# **UNIT – I**

# **INTRODUCTION TO HTML**

Web site: A set of interconnected web pages, usually including a homepage, generally located on the same server, and prepared and maintained as a collection of information by a person, group, or organization.

Web Page: A web page is a document that's created in html that shows up on the internet when you type in or go to the web page's address.

## **Types of Web Pages:**

- **Static web page**: is delivered exactly as stored, as web content in the web server's file system. Contents cannot be changed.
- **Dynamic web page**: is generated by a web application that is driven by server-side software or client-side scripting. Dynamic web pages help the browser (the client) to enhance the web page through user input to the server. Contents can be changed as evolution over time.

# **Browsers & their types**

A web browser (commonly referred to as a browser) is a software application for retrieving, presenting and traversing information resources on the World Wide Web.

The major web browsers are Google Chrome, Firefox, Internet Explorer, Opera, and Safari.

## **Client –Server Model**

The client–server model is a distributed application structure in computing that partitions tasks or workloads between the providers of a resource or service, called servers, and service requesters, called clients. Often clients and servers communicate over a computer network. A server is a host that is running one or more server programs which share their resources with clients. A client requests a server's content or service function.

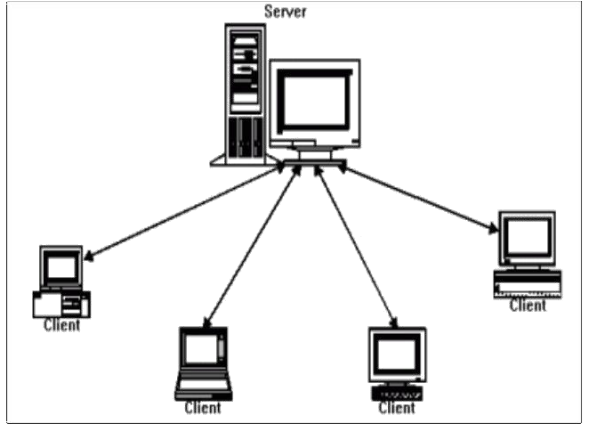

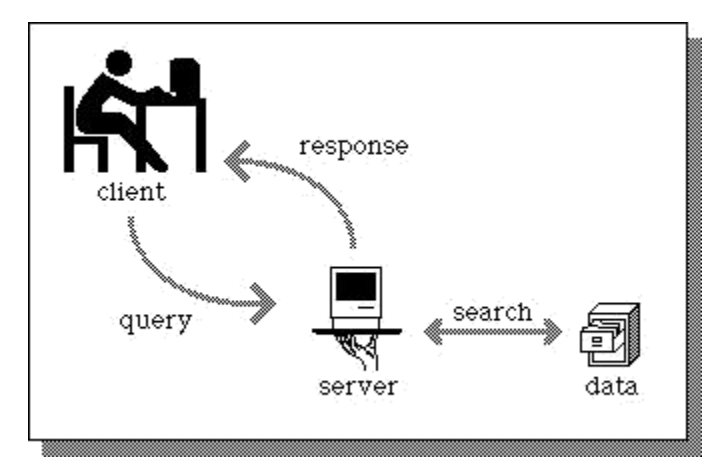

#### **Web –Server**

Web server refers to either the hardware (the computer) or the software (the computer application) that helps to deliver web content that can be accessed through the Internet. The most common use of web servers is to host websites, but there are other uses such as gaming, data storage or running enterprise application.

### **Working of different types of web pages**

The different types of web pages are :

**Advocacy:** An advocacy web page is one sponsored by an organization to influence opinion. URL ends with .org

**Business and marketing:** It is one sponsored by a commercial enterprise to sell or market their services. URL ends with .com

**[News:](News:it)** It provides timely information about current events and issues.

**Informational:** This includes reports, research findings, schools and college information. URL ends with .edu or .gov.

**Personal:** It is created by an individual for his /her own personal need.URL has tidle(~).

#### **General structure of a Web Page**

A basic HTML page contains a Head section and a Body section. The contents of the head section are normally invisible in a web browser and mainly consists of some Metatags. The Body consist of those HTML elements that you want to have displayed in your browser.

 $\langle$ html $>$ <head> </head>  $<$ body $>$ </body> </html>

**Scripting language:** A scripting language or script language is a programming language that supports the writing of scripts, programs written for a special runtime environment that can interpret and automate the execution of tasks which could alternatively be executed oneby-one by a human operator.

**URL:** A uniform resource locator (URL), also known as web address, is a specific character string that constitutes a reference to a resource. In most web browsers, the URL of a web page is displayed on top inside an address bar. An example of a typical URL would be "http://en.example.org/wiki/Main\_Page".

# **Popular Search Engines**

- Yahoo Search
- Google Search
- $\bullet$  Bing
- Info.com
- Search.com
- Infospace

**WWW:** The World Wide Web (WWW) is a system of interlinked hypertext documents accessed via the Internet. With a web browser, one can view web pages that may contain text, images, videos, and other multimedia, and navigate between them via hyperlinks.

#### **ILLUSTRATING HTML TAGS AND THEIR ATTRIBUTES**

**HTML:**Hyper Text Markup Language is the most widely used language to write web pages.it is a markup language.

**Hypertext**: Refers to the way in which web pages are linked together.

**Markup Language:** The user simply markups a text document with tags that tell a web browser how to structure it to display.

**Creating HTML document :**To begin coding HTML user needs only two things:

- 1. A simple text editor (notepad).
- 2. A web browser.

#### **Simple steps to create a basic HTML document:**

- 1. Open notepad or another text editor.
- 2. At the top of the page type <html>
- 3. Add the opening header tag <head>
- 4. On the next line type  $\lt$ title $\gt$  give title for page  $\lt$ /title $\gt$
- 5. Go to next line and type closing header tag </head>
- 6. Go to next line and type opening body tag<br/>sbody>
- 7. Go to next line and type closing body tag</body>
- 8. Finally, go to next line and type</html>
- 9. In the file menu,choose save as.

10. In the save as type option box,choose all files.

11. Name the file filename.html

12. Click save.

**HTML document structure:** An HTML document starts and ends with <html> and </html> tags.These tags tell the browser that the entire document is composed in HTML.Inside these two tags,the document is split into 2 sections:

1. The <head>……</head> elements contains information about the document such as title of the document etc.

2. The  $\text{body}$ ...  $\text{body}$  elements contains the real content of the document that you see on your screen.

#### **ATTRIBUTES:**

An attribute is used to define the characteristics of an element and is placed inside the element's opening tag. All attributes are made up of 2 parts: a name and a value.

-The name is the property you want to set.

-The value is what you want the value of the property to be.

Example: <font face="arial" color="red">

**1. Design a page having suitable background colour and text colour with title "My First Web Page" using all the attributes of the Font tag.**

#### **Procedure:**

- 1. Go to start ->all program >accessories-> notepad.
- 2. Type the html code.
- 3. Include title "my first web page" in title tag.
- 4. Set the background for the webpage by using bgcolor attributes of the body tag.
- 5. Use font tag to display text.
- 6. Go to file->save->save the file with html extension.
- 7. Run the html code using browser.

```
\lthtml ><head>
\lttitle>My first web page\lt/title></head>
<body bgcolor="green">
<font size="16" color="white" face="Arial"> Welcome to GPT
      TURUVEKERE...</font>
</body>
</html>
```
**\*\*\*\*\*\*\*\*\*\*\*\*\*\*\*output\*\*\*\*\*\*\*\*\*\*\*\*\*\*\***

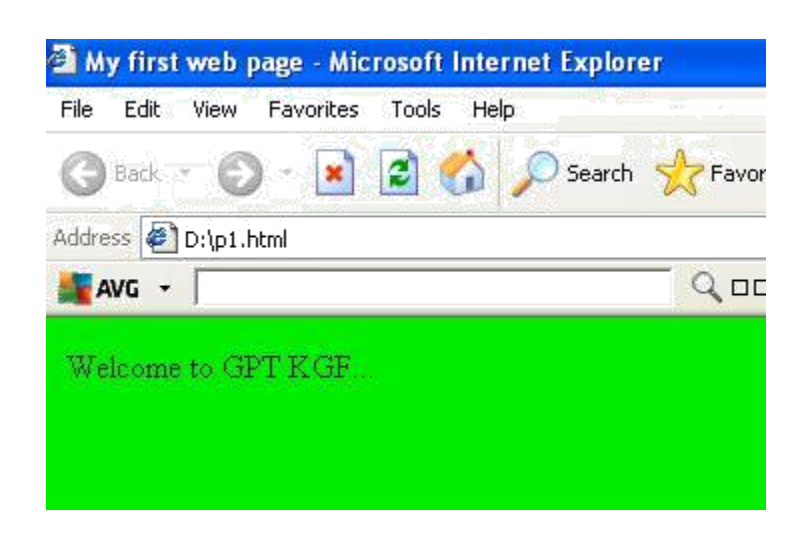

**2. Create a HTML document giving details of your [Name, Age], [Address, Phone] and [Register Number, Class] aligned in proper order using alignment attributes of Paragraph tag.**

#### **Procedure:**

- 1. Go to start ->all program >accessories-> notepad
- 2. Type the html code
- 3. Align [name,age]to center by using align ="left" of  $\langle p \rangle$  tag
- 4. Align [register, number, class] to right using align="right" of  $\langle p \rangle$  tag
- 5. Go to file-> save->save the file with html extension
- 6. Run the html code using browser

```
\langlehtml><head>
\lttitle>program 02\lt/title>
</head>
<body>
<p align="center">
Name: GPT<br>
Age: 16
</p>
\langle \text{p align="right" >Address: Kodigehalli post TURUVEKERE<br>
Phone: 123535615
</p>
<p align="left">
Reg No: 169cs15015<br>
Class:2nd Sem C's
</p>
</body>
</htmL>
```
#### **\*\*\*\*\*\*\*\*\*\*\*\*\*\*\*\*output\*\*\*\*\*\*\*\*\*\*\*\*\***

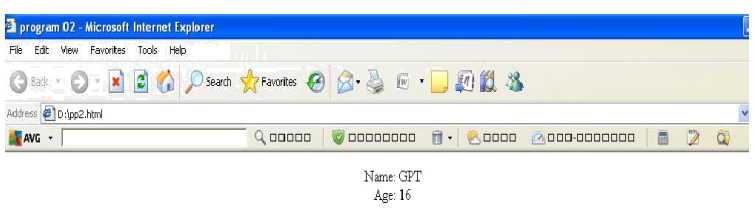

Address: Coromendal post<br>Phone: 12353

Reg No: 169cs15015<br>Class:2nd Sem C's

Dept. Of CSE CDLSIET PANNIWALA MOTA

#### **3. Write HTML code to design a page containing some text in a paragraph by giving suitable heading style. Procedure:**

- 1. Go to start ->all program –> accessories-> notepad
- 2. Type the html code
- 3. Use<h1> to<h6>tag to display heading
- 4. Use <p> tag for the paragraph
- 5. Go to file- >save->save the file with html extension
- 6. Run the html code html using browser

```
\langlehtml><head>
<title>program 03</title>
</head>
<body>
<center>
<h1>Basic Web design Lab</h1>
\langle/center\rangle<h2 align="left"> Definition </h2>
<h3 align="left">Website</h3>
p
```
A set of inter connected web pages usually including a home page and many other web pages  $<$ /p>

</body>

</html>

**\*\*\*\*\*\*\*\*\*\*\*\*\*\*output\*\*\*\*\*\*\*\*\*\*\*\*\*\***

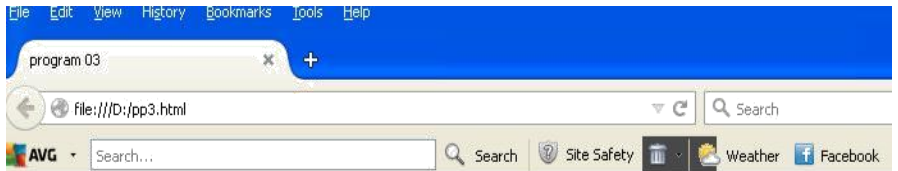

# **Basic Web design Lab**

#### Definition

#### Website

A set of inter connected web pages usually including a home page and many other web pages

#### **4. Create a page to show different character formatting (B, I, U, SUB, SUP) tags.**

# $\overline{v}$ *iz*: *log* **b m**  $P = p \log p$  **m**

# **Procedure:**

- 1. Go to start ->all program >accessories-> notepad
- 2. Type the html code
- 3. Include  $$
- 4. Go to file->save-> save the file with html extension
- 5. Run the html code using browsers

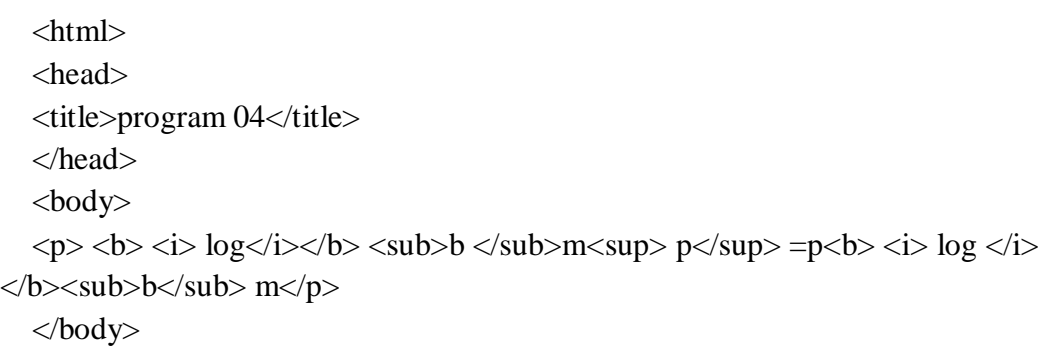

</html>

#### **\*\*\*\*\*\*\*\*\*\*\*\*\*\*output\*\*\*\*\*\*\*\*\*\*\*\*\*\***

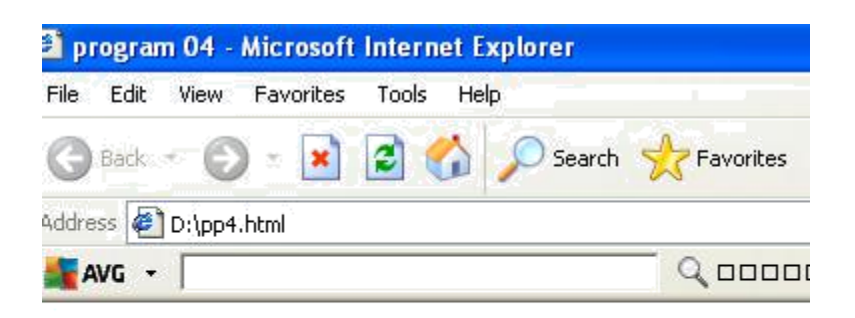

 $\log_{b}$  m  $^{\text{p}}$  =p  $\log_{b}$  m

# Dept. Of CSE CDLSIET PANNIWALA MOTA

#### **5. Write HTML code to create a Web Page that contains an Image at its centre.**

#### **Procedure:**

- 1. Go to start ->all program >accessories-> notepad
- 2. Type the html code
- 3. Include  $\langle \text{img} \rangle$  tag inside  $\langle \text{center} \rangle$  tag and set align attribute of img tag to middle
- 4. Go to file->save->save the file with html extension
- 5. Run the html code using browsres

```
<html>
<head>
<title>program 05</title>
</head>
<body>
<center>
```
<img src="C:\Documents and Settings\All Users\Documents\My Pictures\Sample Pictures\Winter.jpg" height="200" width="200" align="middle"/>

</center>

</body>

</html>

**\*\*\*\*\*\*\*\*\*\*\*\*\*\*\*output\*\*\*\*\*\*\*\*\*\*\*\*\*\*\***

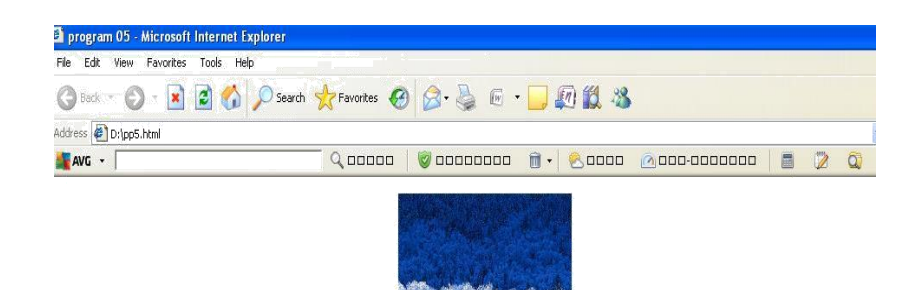

#### Dept. Of CSE CDLSIET PANNIWALA MOTA